Espace pédagogique de l'académie de Poitiers > Éducation physique et sportive > EPS et Tice > Scénarios TICE en EPS

<http://ww2.ac-poitiers.fr/eps/spip.php?article674> - Auteur : Guillaume Hubert

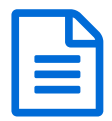

# Des capsules vidéo pour différencier en badminton

### *Descriptif :*

Se servir de capsules vidéos en badminton pour différencier les situations d'apprentissage en fonction des besoins personnels et du niveau de l'élève.

#### *Sommaire :*

- De quoi s'agit-il ?
- Déroulé de la leçon
- Comment cela marche-t-il ?

## ● De quoi s'agit-il ?

Une fois les besoins des élèves identifiés (cf. [article](http://ww2.ac-poitiers.fr/eps/spip.php?article630)  $\mathbb{Z}$ ), il reste à la charge de l'enseignant de proposer des situations d'apprentissage qui correspondent à la fois aux besoins et au niveau des élèves.

Cela peut représenter une dizaine de situations au total. Mais comment faire pour les expliquer sans perdre beaucoup de temps ? Comment faire pour que chaque élève puisse réaliser une situation d'apprentissage qui lui est propre sans passer par l'étape des consignes orales ?

Le scénario pédagogique qui suit répond en partie à ces interrogations.

#### **Le scénario concerne quels élèves ?**

La compréhension des vidéos et leur mise en place nécessitent un niveau d'autonomie et de maturité assez avancé. Il est donc recommandé de mettre en place ce scénario avec des élèves de lycée, ou de fin de collège.

#### **A quel moment du cycle cette leçon est-elle introduite ?**

En début de cycle, environ la 3e ou 4e leçon car il faut avoir déterminé les besoins des élèves.

#### **Quel est l'objectif de la leçon ?**

Il s'agit ici d'augmenter le volume de jeu technique du joueur. En Lycée, elle permet par conséquent d'axer le travail sur l'AFL1, mais également sur l'AFL2 à travers la notion de choix des situations à réaliser et du niveau d'exécution de celles-ci. L'AFL3 quant à lui peut-être abordé via le rôle de plastron ou de partenaire d'entraînement.

#### Déroulé de la leçon

Pendant l'échauffement spécifique, un tableau récapitulatif des zones utilisées pour marquer est affiché. Chaque élève peut donc déterminer quelles sont ses zones préférentielles ou non.

| Joueur  | Pts zone<br>avant | <b>Pts zone</b><br>médiane | <b>Pts zone</b><br>arrière | Ratio pts gagnés<br>/ services réalisés |
|---------|-------------------|----------------------------|----------------------------|-----------------------------------------|
| Elève 1 | 3                 |                            |                            | 4/9                                     |
| Elève 2 |                   |                            |                            | 8/11                                    |
| Elève 3 |                   | 6                          |                            | 2/7                                     |
| Elève 4 | 0                 |                            |                            | 0/3                                     |

Exemple de tableau après extraction des données via Badminton\_badges

Toujours pendant cet échauffement, des affiches contenant des QR codes sont disposées verticalement en 3 points du gymnase : un pôle "zone avant", un pôle "zone médiane" et un dernier pôle "zone arrière". Chaque affiche contient 3 à 4 situations de niveaux différents permettant de travailler une frappe spécifique à la zone identifiée.

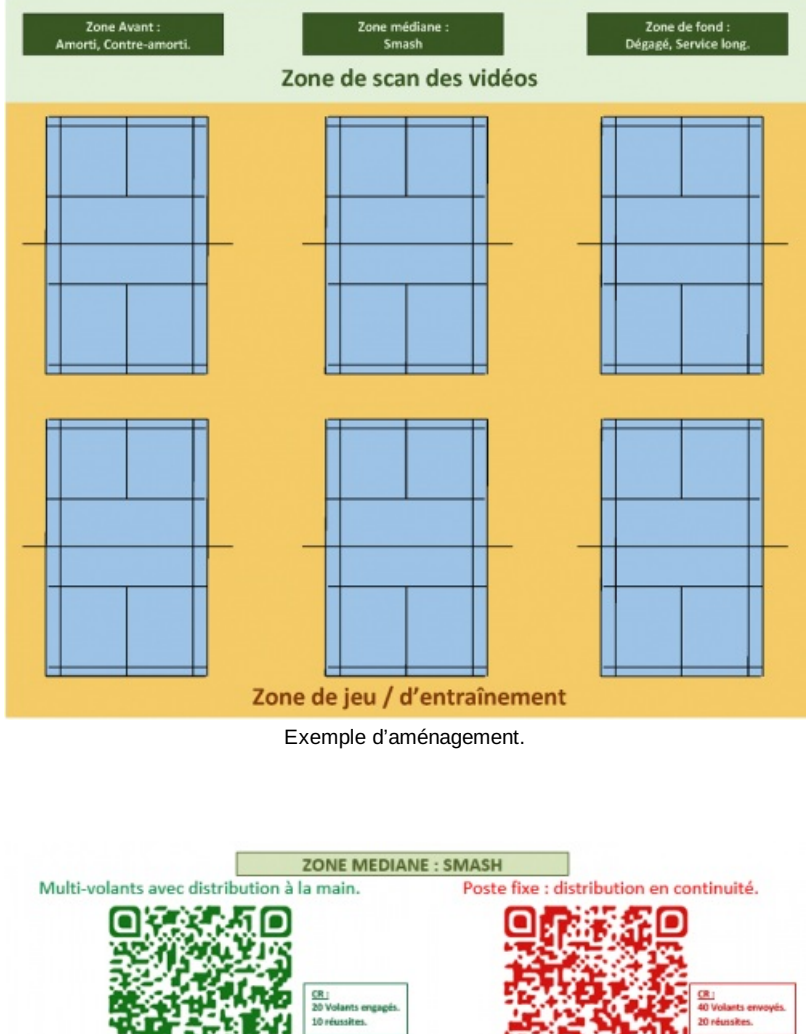

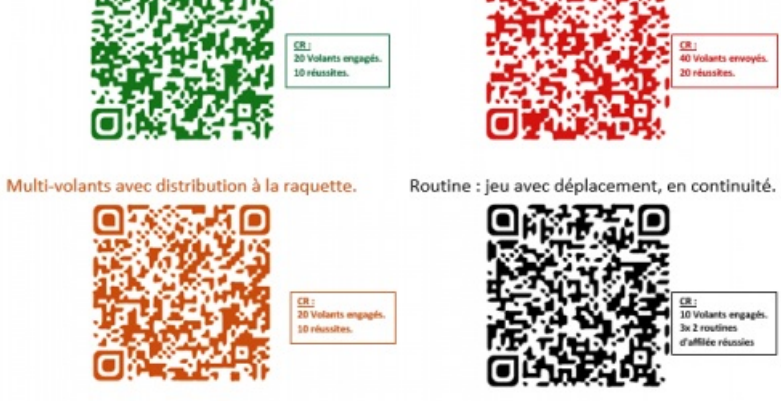

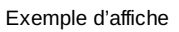

Une fois échauffé(e)s, les élèves prennent alors connaissance des zones à travailler, puis, avec un partenaire, vont flasher le QR code qui correspond, non seulement à la bonne zone mais aussi à la frappe souhaitée et à leur niveau, le QR code vert étant le plus facile, le noir, le plus difficile.

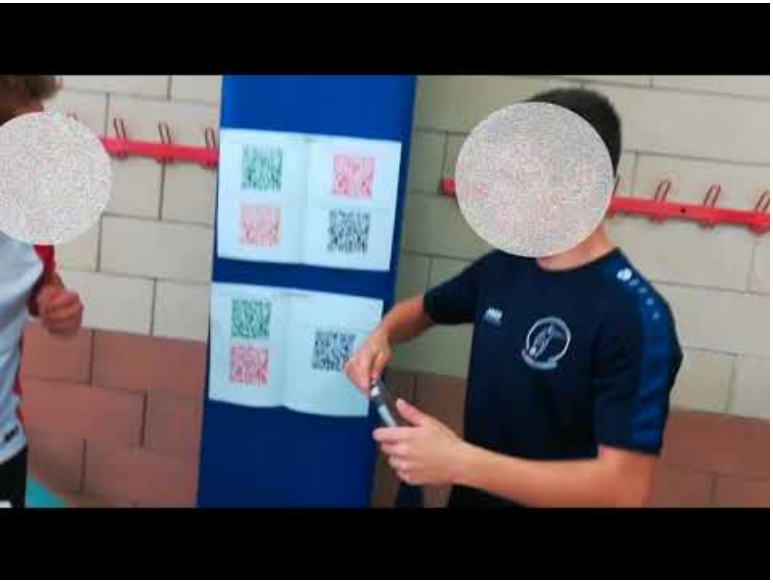

**Vidéo Qr Codes BAD** (Video [Youtube](https://www.youtube.com/watch?v=ftgYyGulck8))

La couleur du QR code correspond également à la méthode de distribution des volants :

- Vert = Multi-volants avec distribution à la main, si le plastron est un élève qui ne parvient pas à servir.
- Orange = Multi-volants avec distribution à la raquette.
- Rouge = Poste fixe. Le plastron distribue sans stopper l'échange.
- Noir = Routine : succession de frappes enchaînées.

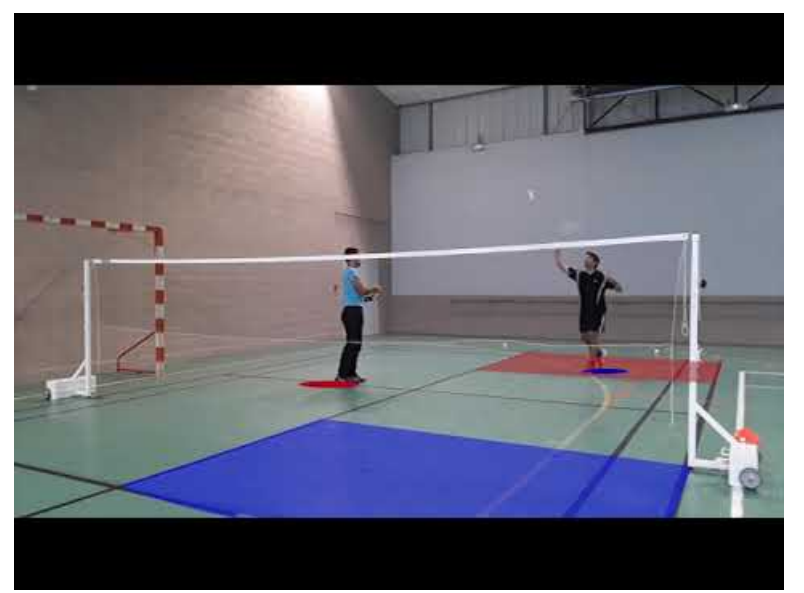

**Amorti multi main** (Video [Youtube](https://www.youtube.com/watch?v=pogYCdhgTG8))

#### Contenu de la vidéo

- Chaque vidéo commence par la mise en place des lattes permettant de déterminer les zones de jeu.

- Puis s'affichent en rouge et en bleu, les zones dans lesquelles les joueurs doivent envoyer les volants et où ils doivent se tenir.

- Une démonstration de l'exercice est réalisée.

- Enfin des contenus d'enseignement sur la frappe travaillée sont donnés.

- Pour des raisons de praticité (nombre de terrains disponibles, nombre de volants...) les CR ne sont pas indiqués sur les vidéos, mais apparaissent à côté des QR codes.

Une fois que chaque élève est passé en tant que joueur et en tant que plastron, des matchs à thème dans lesquels la zone travaillée est valorisée peuvent être envisagés.

# Comment cela marche-t-il?

La démarche pour utiliser les QR codes et y associer les vidéos est extrêmement simple, à condition de disposer d'un [Tripmate](http://ww2.ac-poitiers.fr/eps/spip.php?article664) Titan (Hootoo)  $\mathbb{Z}$ .

1. Télécharger le fichier .zip :

**Tutoriels vidéo [badminton](http://hebergement.ac-poitiers.fr/EPS/Tuto_vid%25C3%25A9os_bad_2019.zip)** (Zip de 286.9 Mo)

Des capsules vidéo pour différencier en badminton - Académie de Poitiers.

- 2. Décompressez-le sur le bureau de votre ordinateur.
- 3. Déplacez le fichier directement dans le dossier "Share" de la clé USB qui a déjà servi avec le Hootoo.
- 4. Téléchargez le fichier PDF sur lequel figurent les affiches [ici](http://ww2.ac-poitiers.fr/eps/sites/eps/IMG/pdf/affiches_qr_codes_bad.pdf) $\mathbb{Z}$ .
- 5. Une fois votre tablette ou smartphone connecté(e) à votre hootoo, scannez un QR code avec un lecteur standard. Si la vidéo ne se lance pas, c'est qu'il y a eu une fausse manipulation.

Remarque : une fois que toutes les manipulations fonctionnent, ne changez surtout pas le nom du dossier ou son emplacement, ne renommez pas les vidéos, sinon les QR code n'indiqueront plus la bonne adresse de la vidéo.

#### Tutoriel vidéo :

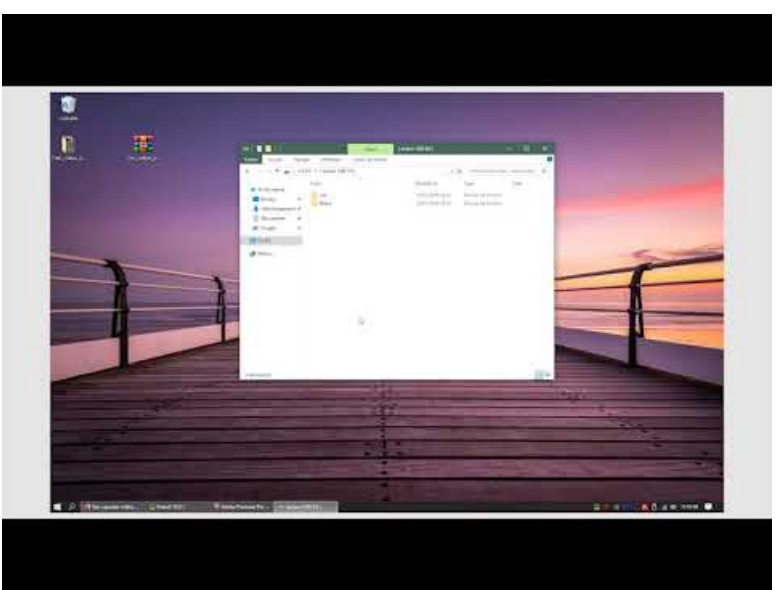

**Tuto QR Codes BAD** (Video [Youtube](https://www.youtube.com/watch?v=VYqtkZXNp6E))

Remerciements particuliers à :

- M. DELCOURT Christian pour avoir servi de Plastron.
- M. BOCQUIER Bruno, pour avoir fait les démonstrations.
- M. ROCHAIS Yohann, pour avoir réalisé les prises de vue.

#### Documents joints

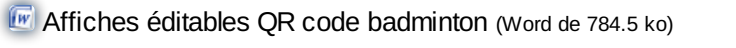

Des capsules vidéo pour différencier en badminton - Académie de Poitiers.

Affiches QR code [badminton](http://sr13-pedaspip-01.in.ac-poitiers.fr/eps/sites/eps/IMG/pdf/affiches_qr_codes_bad.pdf) (PDF de 924.3 ko)

Des capsules vidéo pour différencier en badminton - Académie de Poitiers.

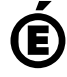

 **Académie de Poitiers** Avertissement : ce document est la reprise au format pdf d'un article proposé sur l'espace pédagogique de l'académie de Poitiers. Il ne peut en aucun cas être proposé au téléchargement ou à la consultation depuis un autre site.